## **Table of Contents**

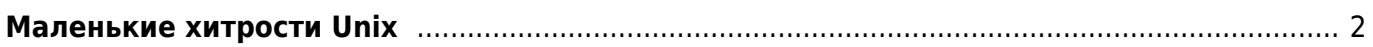

## <span id="page-1-0"></span>Маленькие хитрости Unix

unix linux

- AWK Expressions as Patterns
- AWK in BASH scripting

last - узнать, кто был в системе var/log/httpd - логи HTTP сервера yast - утилита настройки SuSe Linux smartctl -a -d ata /dev/sda - получить S.M.A.R.T. информацию о первом диске smartctl -a -d ata /dev/sdb - получить S.M.A.R.T. информацию о втором диске

 $2/3$ 

CTRL+Z приостанавливает процесс и помещает его в фон. Вытащить его обратно можно с помощью команды FG

- Увеличить максимальный размер загружаемых файлов до 20 Мб
	- исправить строчку в php.ini

upload max filesize =  $20M$ 

• Перезапустить сервер Apache - в SSH консоли ввести:

ps aux | grep http

найти наименьший ID процесса (самый первый из запущенных), например 6619 и набрать:

kill 6619

из отчёта команды ps для снятого процесса взять строку запуска Apache и выполнить её:

/usr/sbin/httpd -f /etc/httpd/httpd.conf

• Сделать символьную ссылку для файла acronyms.conf, так чтобы можно было редактировать его через acronyms

ln -s /srv/www/htdocs/conf/acronyms.conf /srv/www/htdocs/data/pages/wiki/acronyms.txt

• Запаковать сайт в архив на сервере:

zip - r backup.zip www

• Распаковать архив tar.gz на сервере:

tar  $xvfz * .tar.gz$ 

From: <https://kibi.ru/>- **Киби.ru**

Permanent link: **<https://kibi.ru/notes/unix?rev=1578554446>**

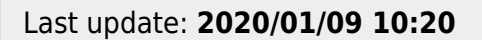

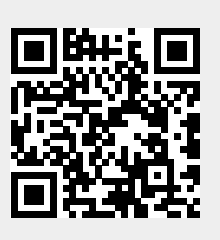